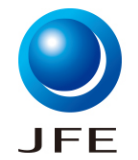

お客様マニュアル

### JFEテクノリサーチ(株)

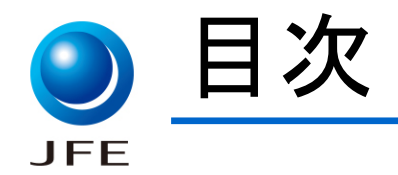

# 1. イベント参加「事前」登録

- 2.「当日」の参加
- 3.音声が聞こえない場合
- 4.アンケート(セミナー終了後)の対応
- 5. 事前接続確認(テスト環境のご案内)
- 6.英語表記になる場合
- 7.Webブラウザの推奨設定
- 8.挙手の仕方

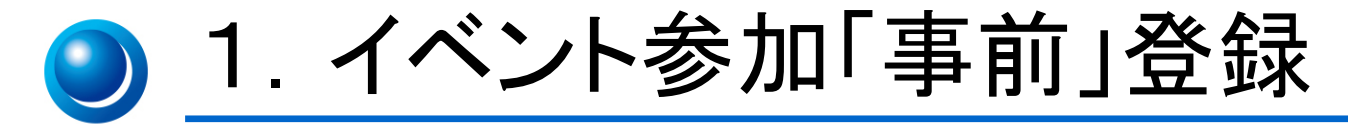

**IEE** 

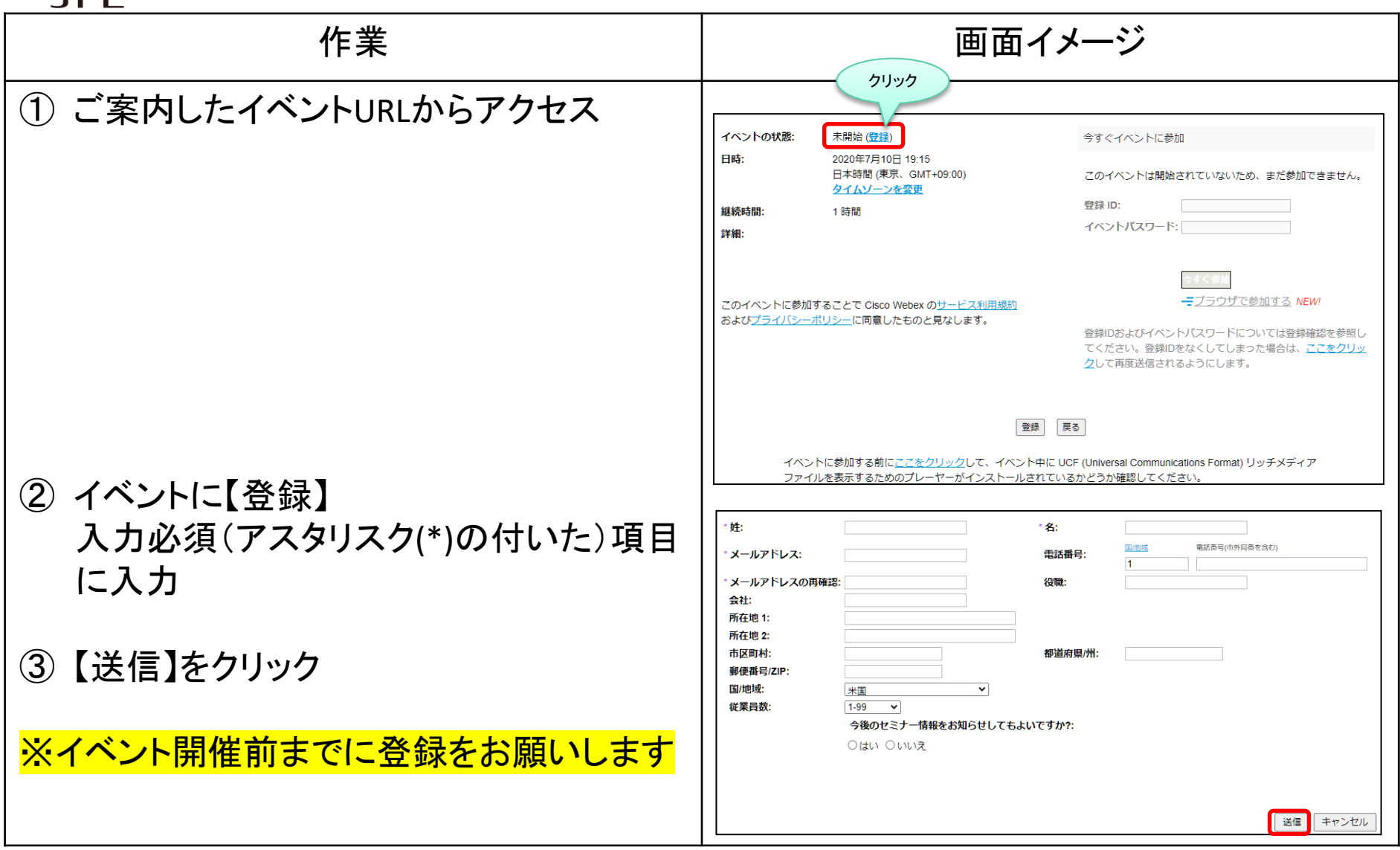

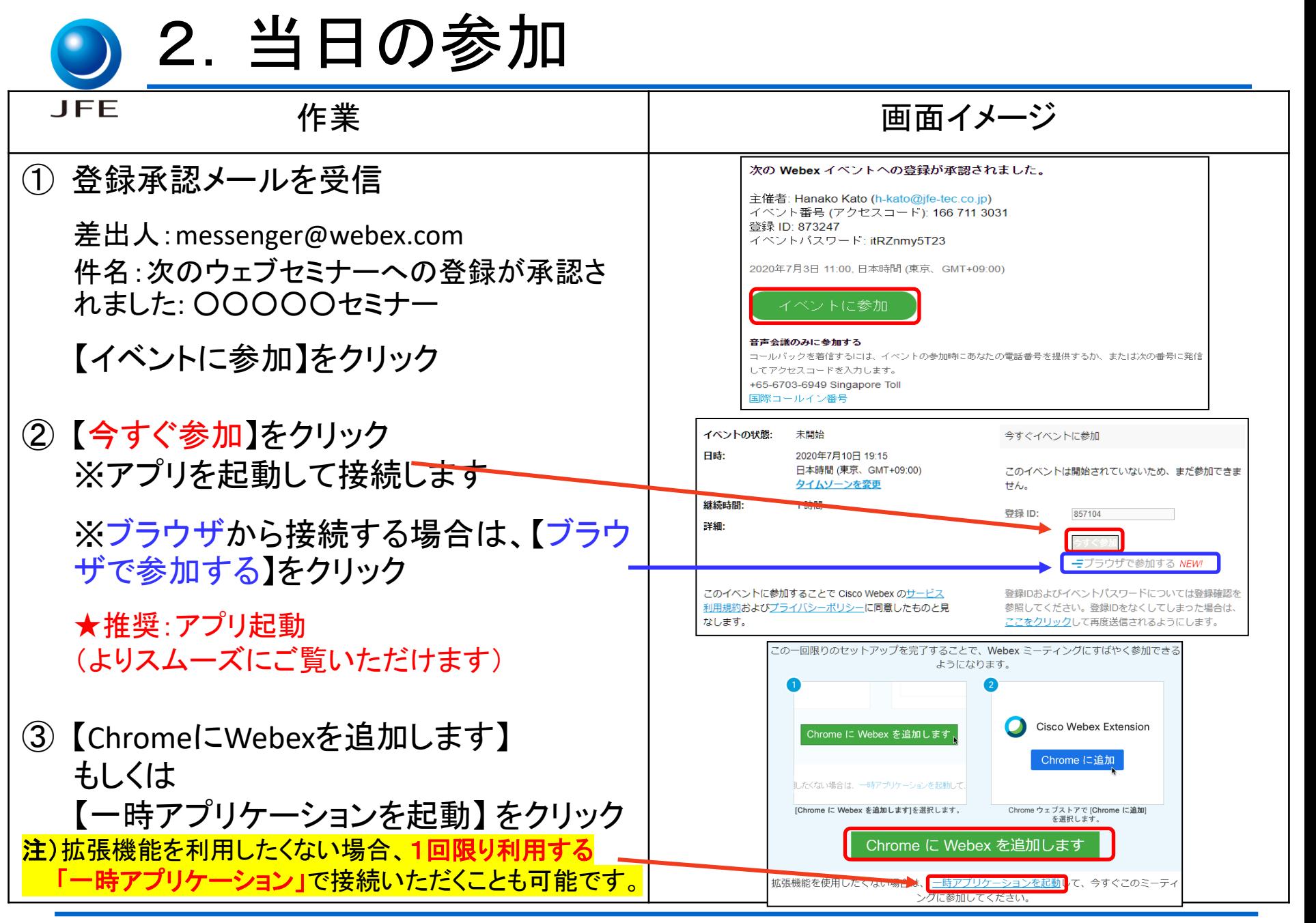

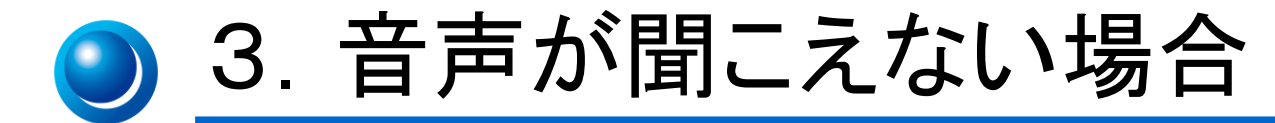

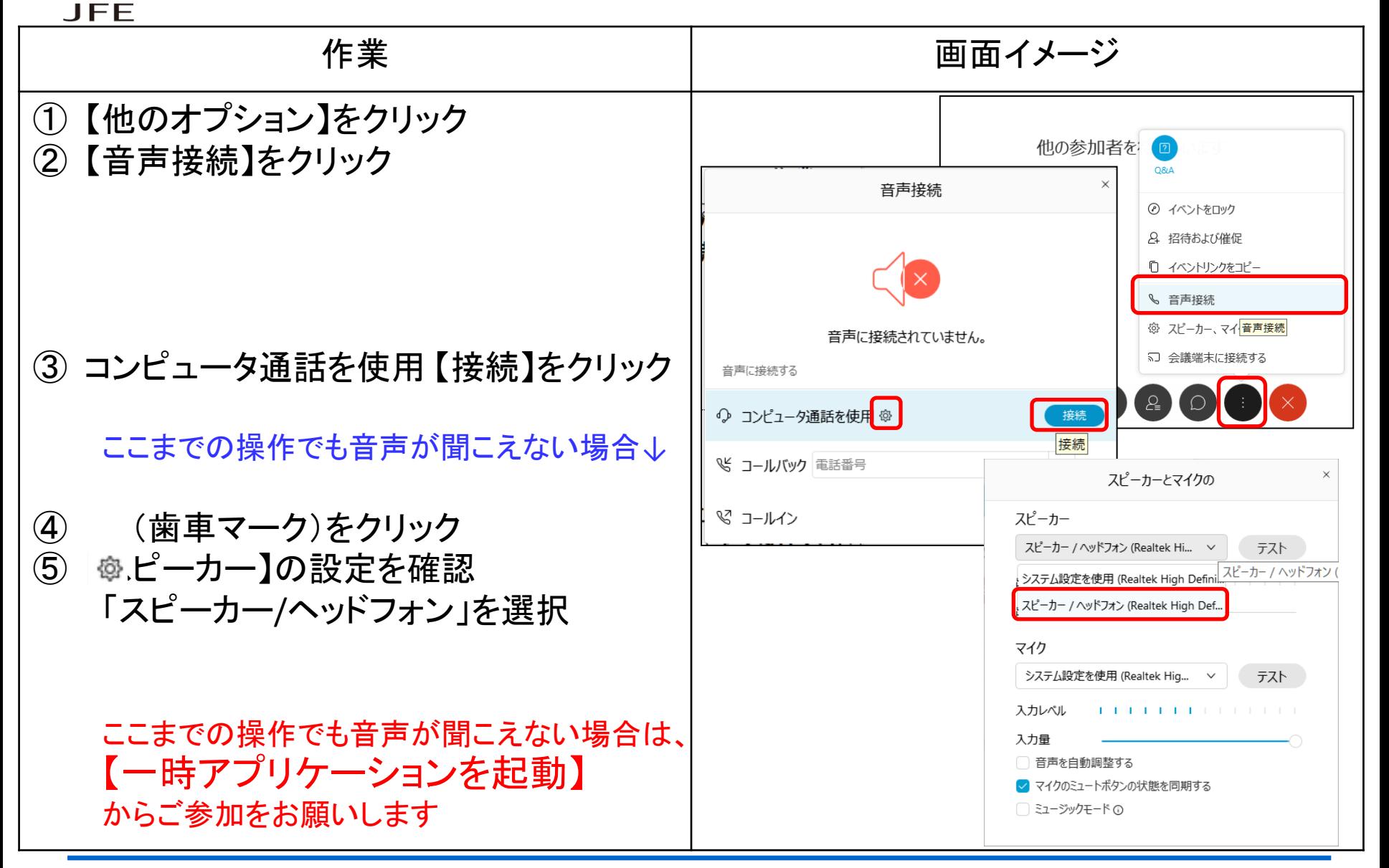

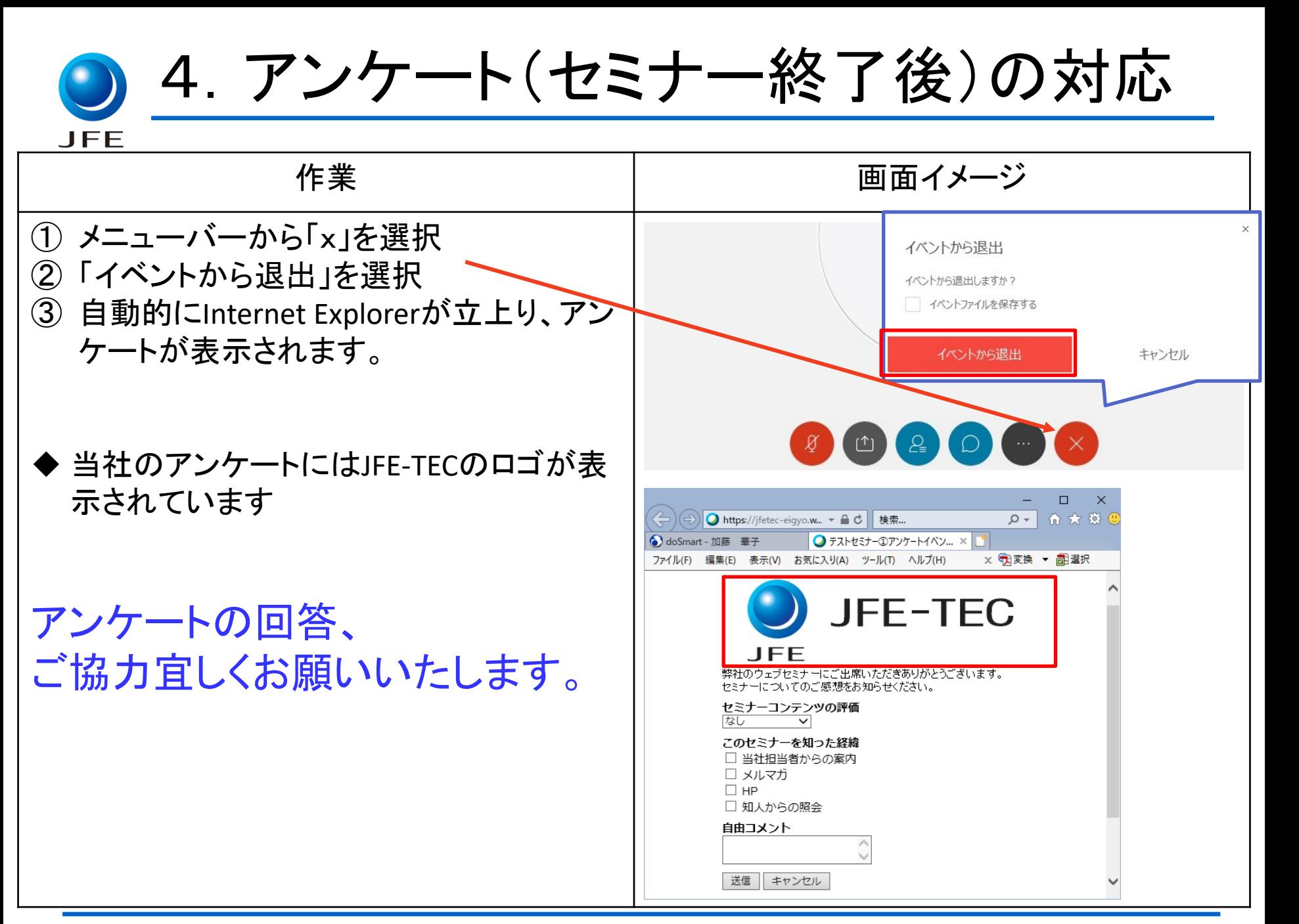

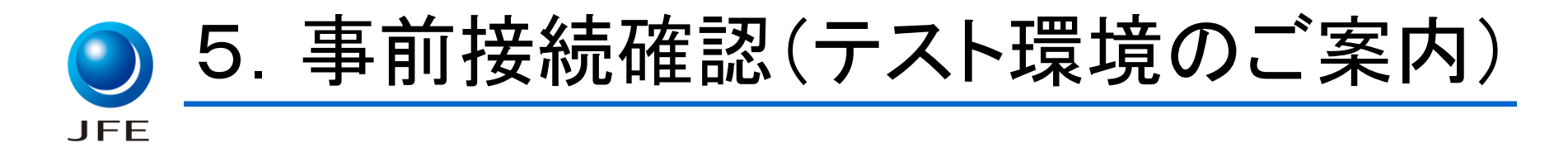

# 現在ご利用のネットワーク環境でWebexが作動 するかどうか、下記URLからご確認頂けます。

<https://www.webex.com/ja/test-meeting.html>

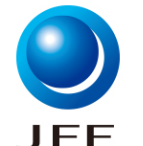

6.英語表記になる場合

#### 作業 ショップ しんしょう 画面イメージ ① イベント参加の右上の【English】をクリック  $x +$ → 情報処理安全確保... ■ インフォメーション → → 大容量ファイル送信! ② 【Preferences】の、 abah.<br>**cisco** Webe: 【TimeZone】を"Tokyo"にする。 Event Information: 8/19 確認テスト G You have registered for this event 【Language】を"日本語"にする。 Event status: e Started Date and time Wednesday, August 19, 2020 11:00 am<br>Japan Time (Tokyo, GMT+09:00) 【Locale】を"Japan"にする。 o join this event, provide the following informat Change time zone Duration **Thour Description** G By joining this event, you are accepting the Cisco Webex Terms of Service skvo Time Join Event Now fore you join the event, please <u>click here</u> to make sure<br>I media files in the event. To join this event, provide the following information ③ 左下の【Save】をクリック **Registration ID:** 673246 **Join Now** - Join by browser NEW! Preferences General Web Page Preferences Note: Changing the locale affects the display of session times, dates, currency, and numbers for this website Time zone: Tokyo (Japan Time, GMT+09:00) Language:  $English \sim$ Locale:  $U.S.$   $\rightarrow$ Cancel

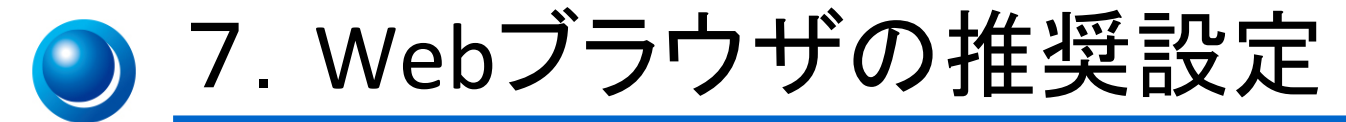

LEE

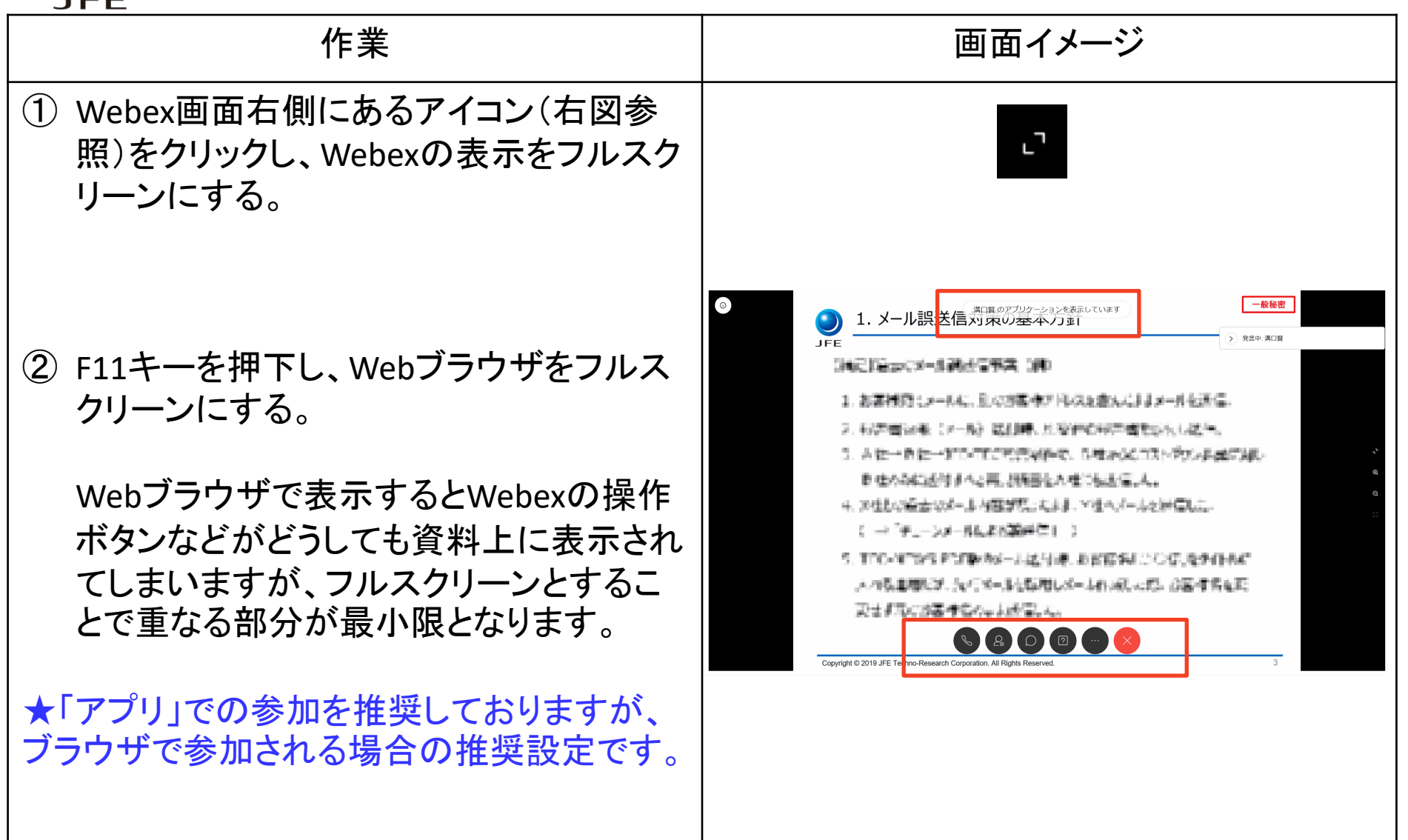

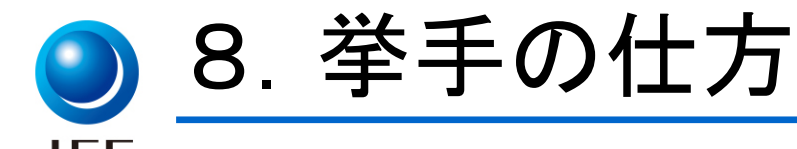

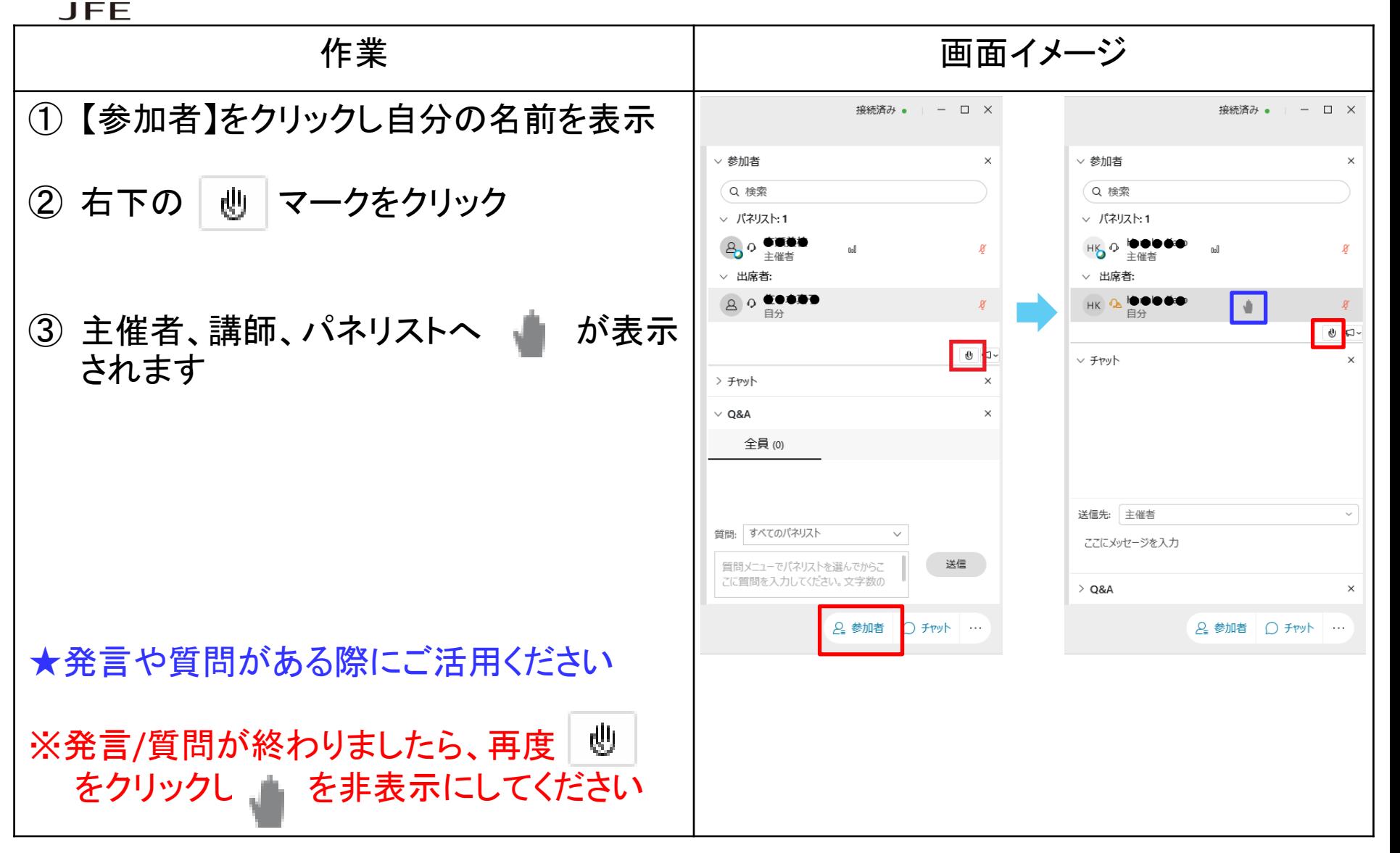

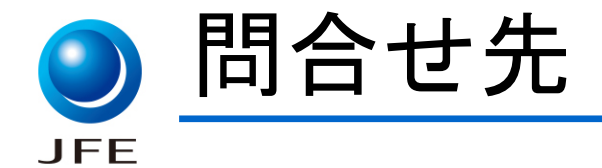

## 不具合等が発生した場合のお問合せ先

### TEL:0120-643-777 営業企画部 加藤/市瀬

電話でご連絡いただいた場合は、 担当より折り返しさせていただきます。